## **Instructions to enroll online:**

**1.** Click on the links below to the MD-DE Master Logger course of your choice.

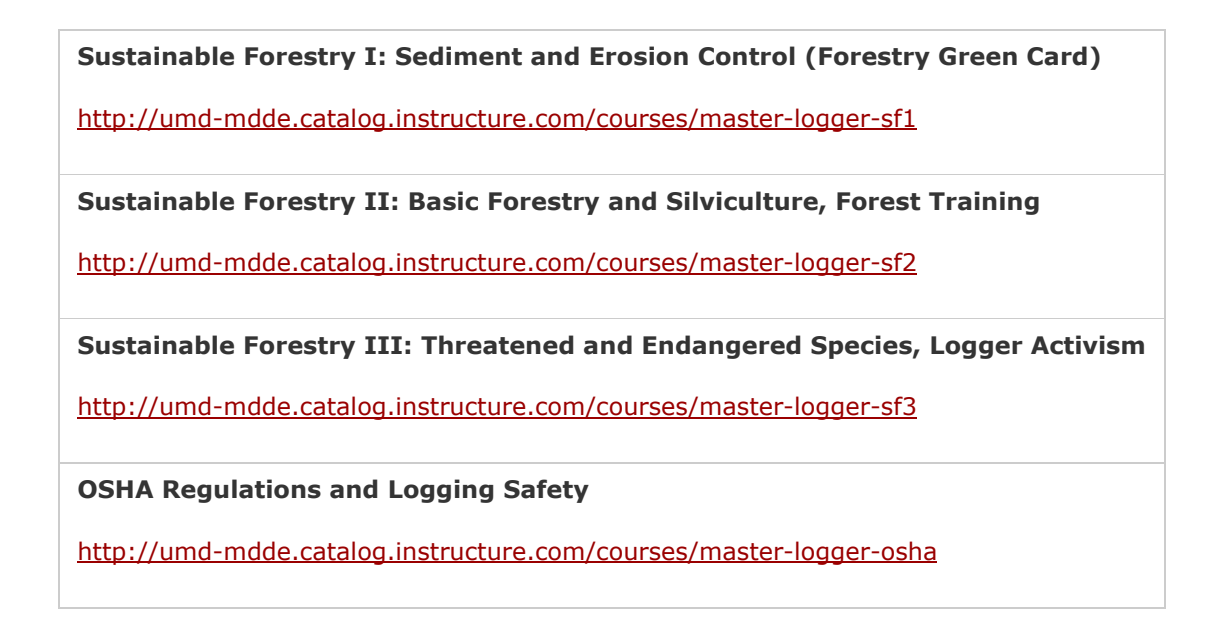

**2.** Click on the "\$30 Enroll" button

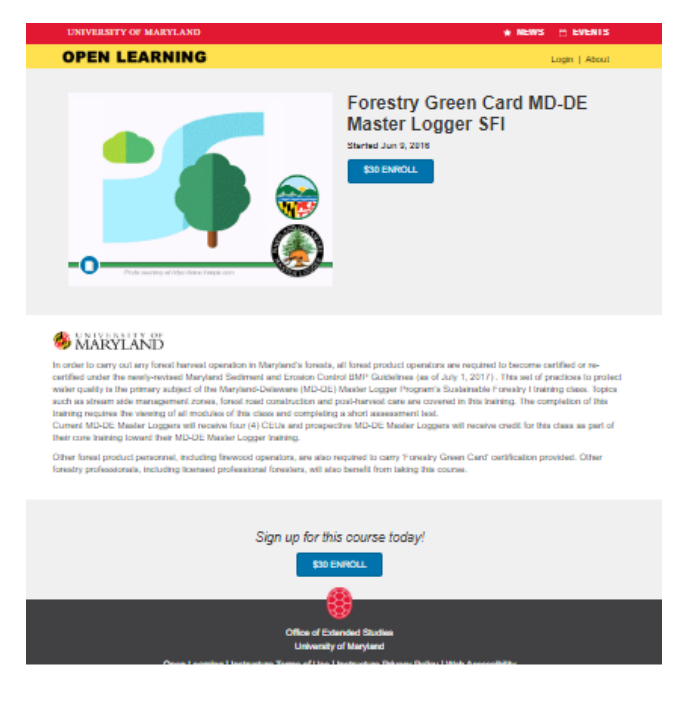

**1.** You will need to create an associate account to enroll. Click on "Create an Associate Account" and follow the prompts. If you have already created an associate account, please sign in and skip to step 3.

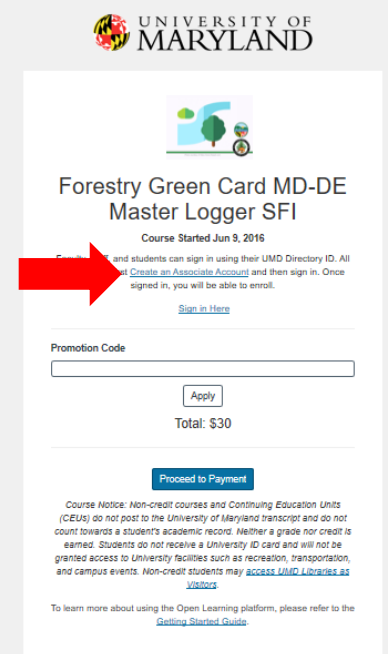

**2.** Fill out this form to create your account. Once your account has been created it will redirect you back to the course homepage to enroll.

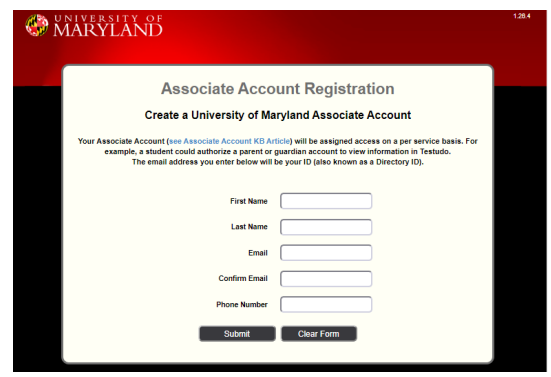

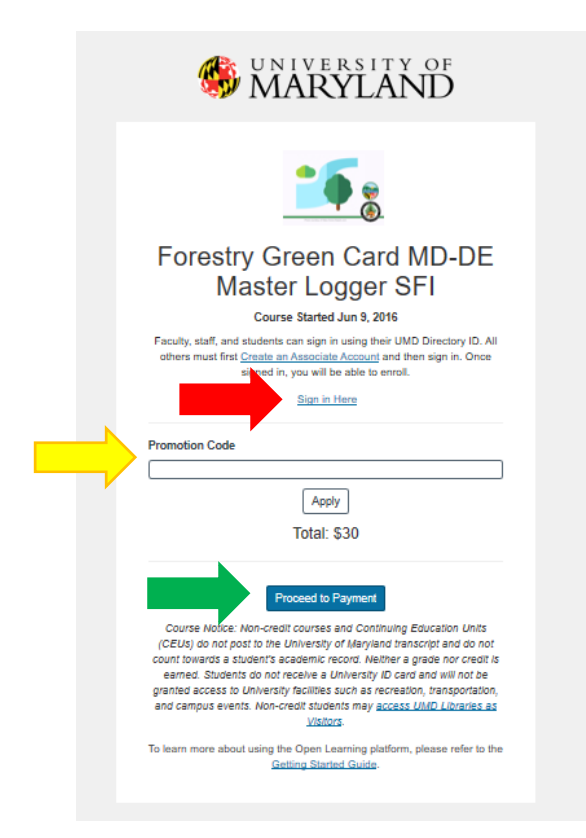

- **3.** Sign into your account (see red arrow)
- **4.** After signing into your account, you may enter your promotion code (see yellow arrow) and select "proceed to payment" (see green arrow above). If you did not receive a promotion code, please enter your credit card for payment on the following screen.
- **5.** Enrollment should be complete and you will be able to access your courses at any time by going to: http://elms.umd.edu/